# **RottnerUNLOCK**

**!!***FIGYELEM***!!** Kérjük, olvassa el figyelmesen jelen használati utasításokat, m i e l ő t t hozzáadna egy újabb bluetooth-kulcsot vagy módosításokat eszközölne. Nem vállalunk felelősséget sem a helytelen használatból, sem az erőszakos beavatkozásból vagy nem megfelelő kezelésből eredő meghibásodásokért, sem azon anyagi, illetve vagyoni károkért, melyeket pl. a fegyverszekrény nem megfelelő bezárása vagy használata okozott.

#### !!*FONTOS*!!

Az Ön értéktároló szekrényéhez a gyári szállítással hozzátartozik 2 (kettő) darab egyéni vésznyitó kulcs. Ezeket őrizze meg gondosan (NEM az értéktárolóban), mivel biztonsági okokból a számok (gyártási- vagy sorozatszám) alapján nem készíthetőek csere- vagy pótkulcsok. Ha a nyitás a bluetooth-kulcs segítségével nem lehetséges (lemerült elemek) és Önnek a két vésznyitó kulcs közül már egyik sem áll rendelkezésére, akkor az értéktároló szekrényt erőszakkal kell kinyitni.

Mi kizárólag a legjobb minőségű elemek használatát javasoljuk (pl. VARTA Longlife Power), mivel ezek tudják biztosítani az Ön bluetoothkulcsának működését.

A szállítási csomag tartalmaz kettő (2) darab egyéni QR – kódot a bluetooth-kulcshoz, kérjük ezeket őrizze meg gondosan.

A "RottnerUNLOCK" applikációban a gyári beállítás szerinti 0 – 0 – 0 – 0 – 0 – 0 jelszó szerepel. A bluetooth-kulcs telepítése után javasoljuk, hogy ezt biztonsági okokból azonnal cserélje le egy személyre szabott 6-számjegyű jelszóra (lásd Használati utasítás "JELSZÓ MÓDOSÍTÁSA").

### **ELSŐ NYITÁS**

- 1. Távolítsa el az értéktároló szekrény vésznyitó zárjának fedelét.
- 2. Helyezze a zárba a rendelkezésre álló két vésznyitó kulcs közül az egyiket
- 3. Fordítsa el ütközésig a vésznyitó kulcsot az óramutató irányába
- 4. Ütközésig fordítsa el / csúsztassa el a nyitó fogantyút és nyissa ki az ajtót.
- 5. Fordítsa vissza a vésznyitó kulcsot a kiindulópontig és vegye ki a zárból.
- 6. Az ajtó belső oldalán távolítsa el az elemek rekeszének fedelét.
- 7. Helyezzen be kettő [2] darab 1,5 voltos "AA" típusú elemet. Figyeljen az elemek megfelelő polaritására,
- elkerülve ezáltal az elektronikai rendszer károsodását.
- 8. Zárja vissza az elemek rekeszét.

### **AZ APPLIKÁCIÓ TELEPÍTÉSE / AZ ÉRTÉKTÁROLÓ SZEKRÉNY ÜZEMBE VÉTELE**

- 1) Töltse le a "RottnerUNLOCK" applikációt a Google Playstore (Android) vagy APP Store (IOS) alkalmazásból és telepítse azt.
- 2) Nyissa meg a "RottnerUNLOCK" applikációt.

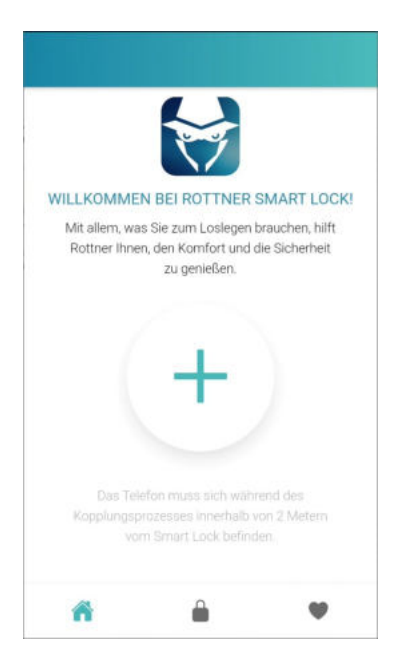

Nyomia le  $a \cdot +$  "-gombot, hogy csatlakoztasson egy bluetooth – kulcsot.

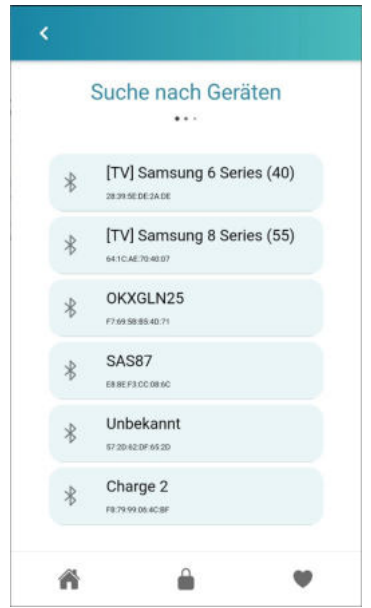

Válassza ki a megfelelő bluetooth – kulcsot.

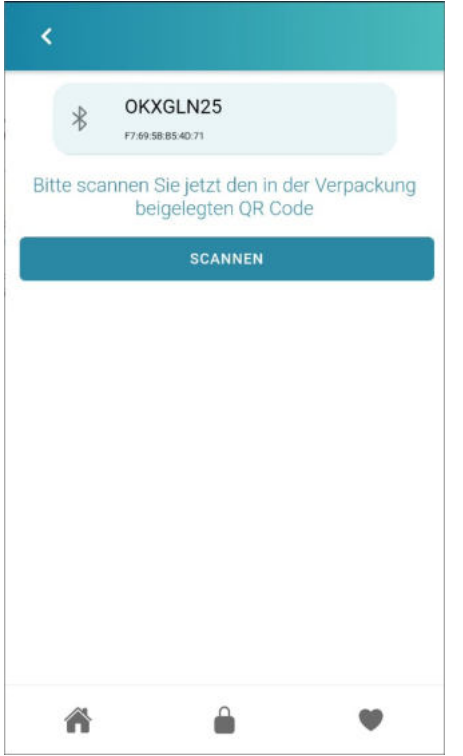

Válassza ki "Scannen" /Szkennelés/

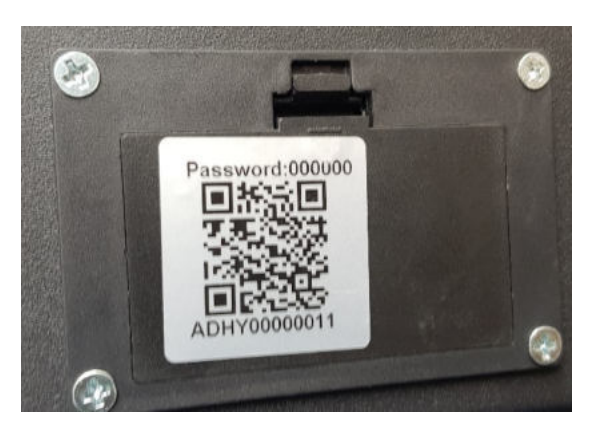

Szkennelje be az elemek rekeszének fedelén található QR-kódot.

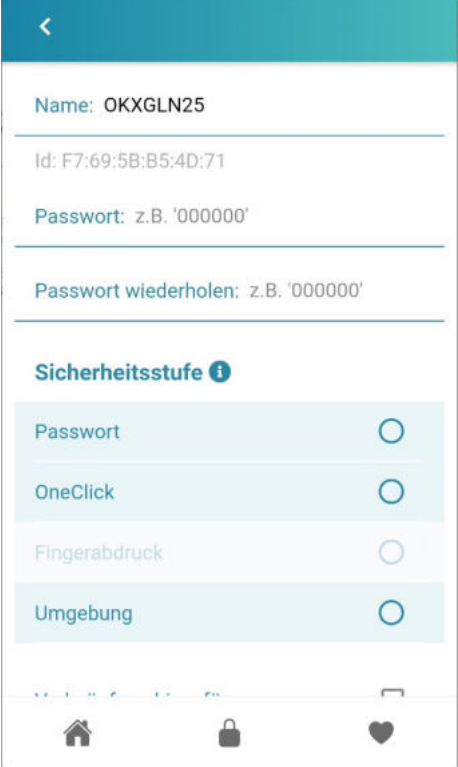

A kiválasztott bluetooth-kulcsot nevezze el a megnevezés címszó alatt (pl. MintaTresor)

Adja meg a gyári jelszót  $(0 - 0 - 0 - 0 - 0 - 0)$ .

Ismételje meg a gyári jelszót (0 – 0 – 0 – 0 – 0 – 0) !!*FIGYELEM*!! Biztonsági okokból javasoljuk, hogy a lehető leggyorsabban cserélje le a gyári jelszót egy saját, 6-számjegyű jelszóra.

A "Biztonsági fokozat" menüpont alatt válassza ki a bluetooth-kulcsot számára kiválasztott nyitási módot.

- Jelszó: A bluetooth-kulcs nyitása a megnyitott "RottnerUNLOCK" applikációval történik, a kiválasztott jelszó megadása után.
- OneKlick: A bluetooth-kulcs nyitása a megnyitott "RottnerUNLOCK" applikációval történik, a "
- ", gomb lenyomása után.<br>Ujilenyomat: A blueto A bluetooth-kulcs nyitása a megnyitott "RottnerUNLOCK" applikációval történik, az
- ujjlenyomat segítségével.<br>Proximitás: A blue
- -<br>A bluetooth-kulcs nyitása a megnyitott "RottnerUNLOCK" applikációval történik, az által, hogy a mobiltelefon 2 méteres körzeten belül található.

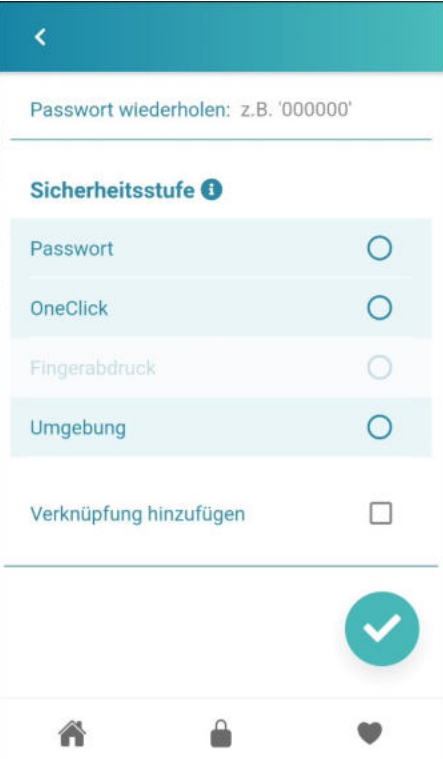

Most hozzáadhatja rövidített kapcsolatként a bluetooth-kulcsot a kezdőképernyőhöz.

A beállítások mentéséhez, nyomja le a  $\checkmark$  jelet.

# **JELSZÓ MÓDOSÍTÁSA**

Nyissa meg a "RottnerUNLOCK" applikációt.

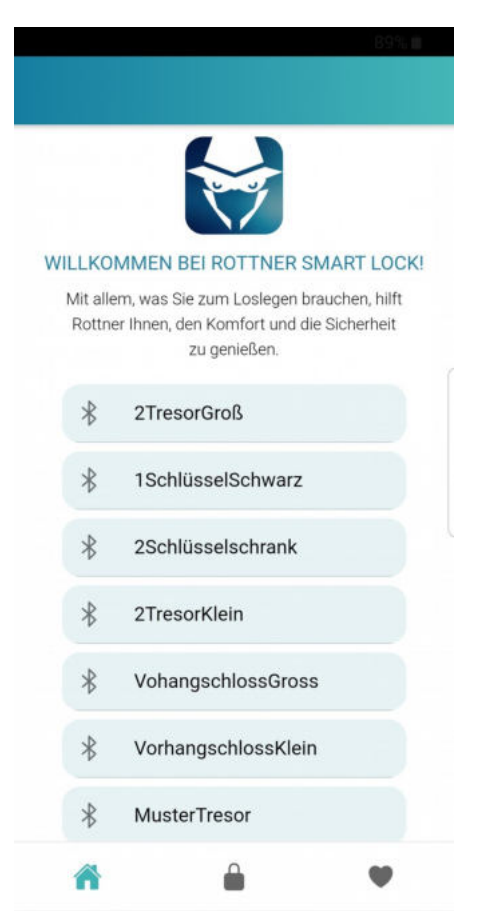

Válassza ki azt a zárat, melynek a jelszavát módosítani szeretné.

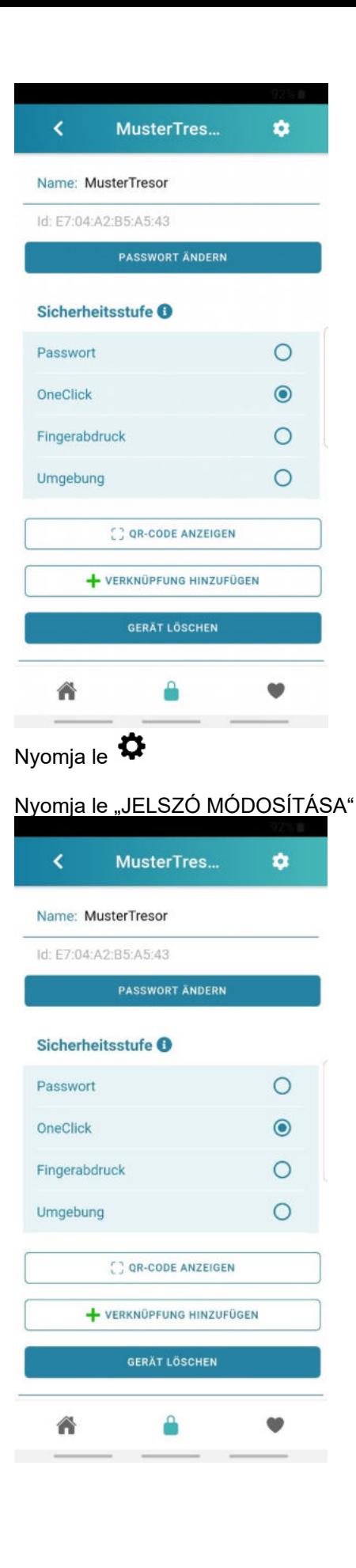

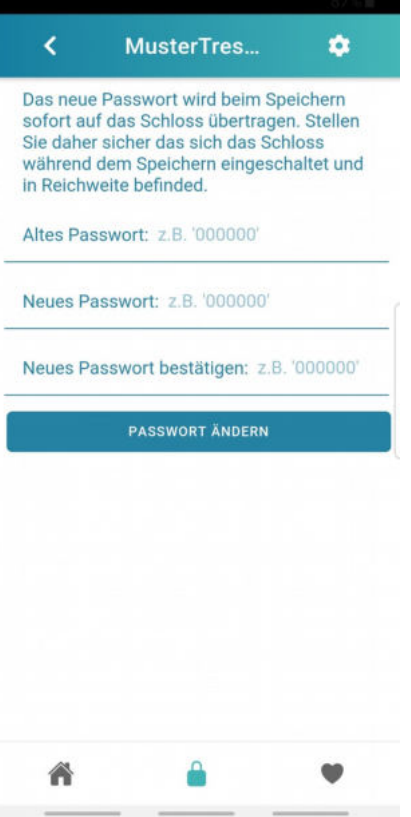

- A "régi jelszó"-nál adja meg a jelen pillanatban érvényes jelszavát (kiszállításkor ez 0-0-0-0-0-0).
- Az "új jelszó"-nál adja meg az Ön által kiválasztott 6-számjegyű jelszót.
- Az "új jelszó megerősítése" alatt ismételje meg az új jelszót.
- Ezután válassza a "JELSZÓ MÓDOSÍTÁSA", ezáltal megerősíti az új jelszót.

Ezután megjelenik a "Jelszó sikeres módosítása" felirat.

# **EGYÉB HOZZÁFÉRÉSI MÓD MEGADÁSA AZ ÉRTÉKTÁROLÓ SZEKRÉNYHEZ**

- 1) Töltse le a "RottnerUNLOCK" applikációt a Google Playstore (Android) vagy APP Store (IOS) alkalmazásból és telepítse azt.
- 2) Nyissa meg a "RottnerUNLOCK" applikációt.

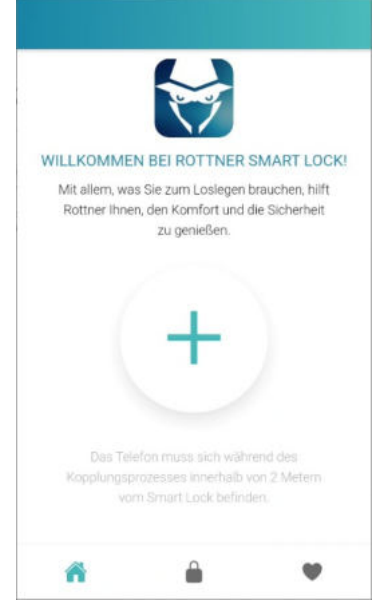

Nyomja le a "<sup>+</sup>" gombot, hogy hozzáadjon egy bluetooth – kulcsot.

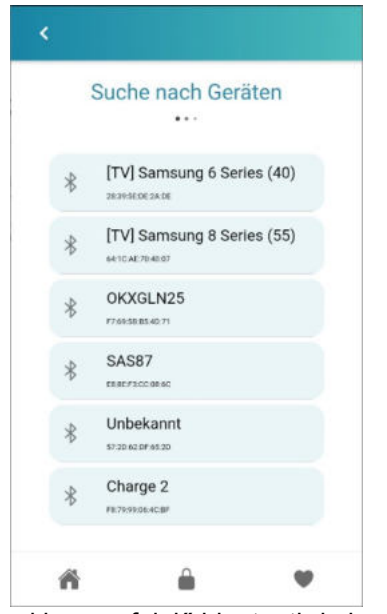

Válassza ki a megfelelő bluetooth-kulcsot.

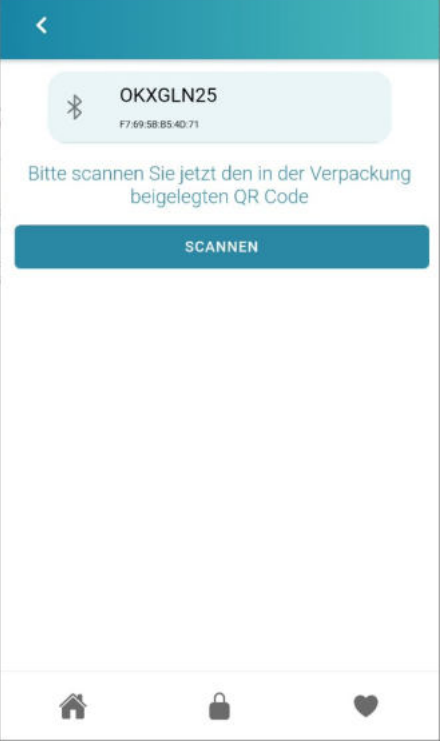

Válassza a "Scannen" */Szkennelés/*-t.

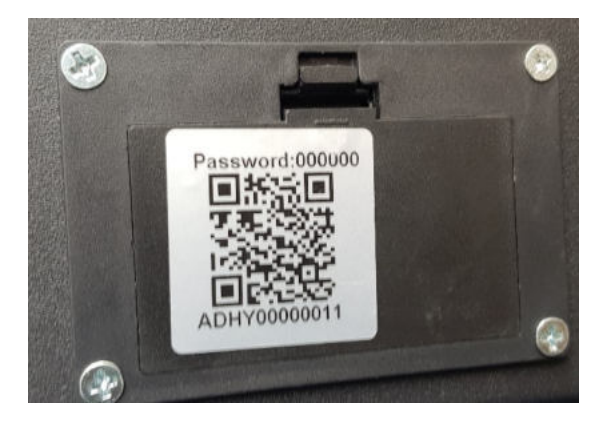

Szkennelje be az elemtartó rekesz fedelén található QR-kódot.

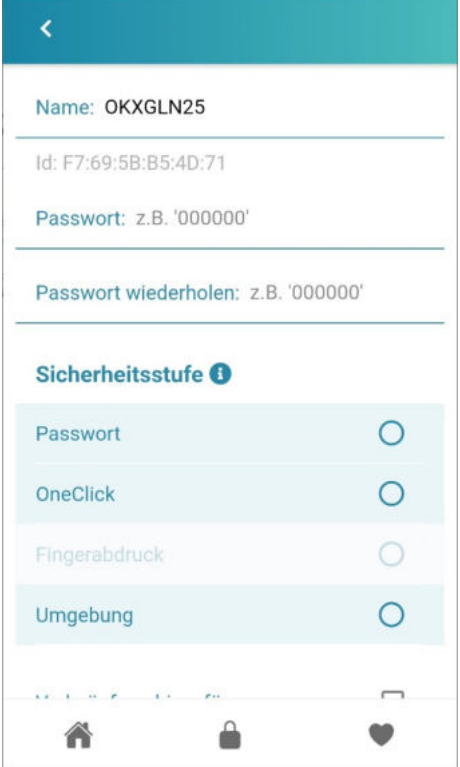

Adja meg a jelenlegi jelszót (gyári beállítás  $0 - 0 - 0 - 0 - 0 - 0$ ). Ismételje meg a jelszót  $(0 - 0 - 0 - 0 - 0 - 0)$ 

A "Biztonsági fokozat" menüpont alatt válassza ki a bluetooth-kulcsot számára kiválasztott nyitási módot.

- Jelszó: A bluetooth-kulcs nyitása a megnyitott "RottnerUNLOCK" applikációval történik, a kiválasztott jelszó megadása után.<br>OneKlick: A bluetooth-ku
- A bluetooth-kulcs nyitása a megnyitott "RottnerUNLOCK" applikációval történik, a "
- **Comb lenyomása után.**<br>Ujilenyomat: A blueto A bluetooth-kulcs nyitása a megnyitott "RottnerUNLOCK" applikációval történik, az ujjlenyomat segítségével.
- Proximitás: A bluetooth-kulcs nyitása a megnyitott "RottnerUNLOCK" applikációval történik, az által, hogy a mobiltelefon 2 méteres körzeten belül található.

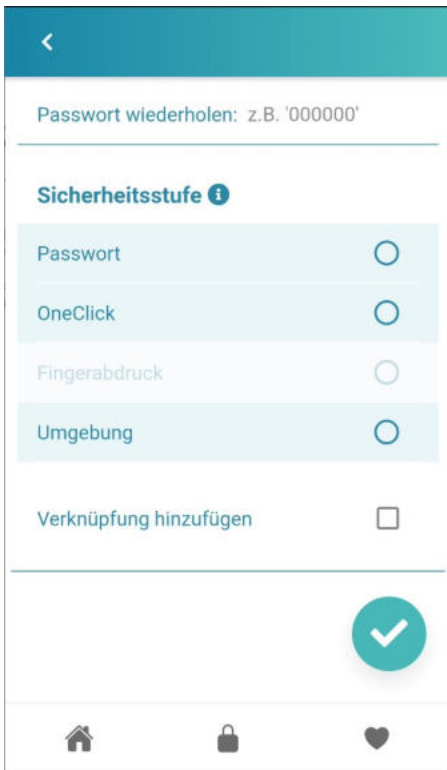

Most hozzáadhatja rövidített kapcsolatként a bluetooth-kulcsot a kezdőképernyőhöz.

# AZ ÉRTÉKTÁROLÓ SZEKRÉNY KINYITÁSA APPLIKÁCIÓVAL -PÉLDA: nyitás "One Klick"-el

Nyissa meg a "RottnerUNLOCK" applikációt.

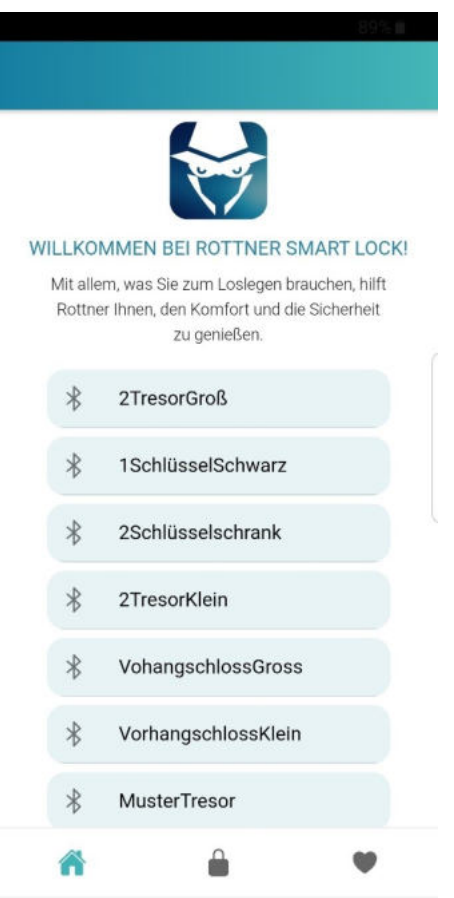

Válassza ki azt a zárat, melyet szeretne kinyitni.

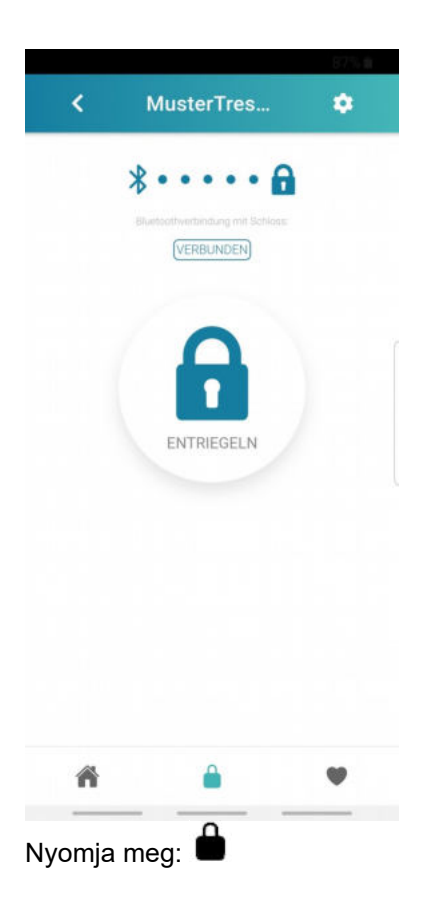

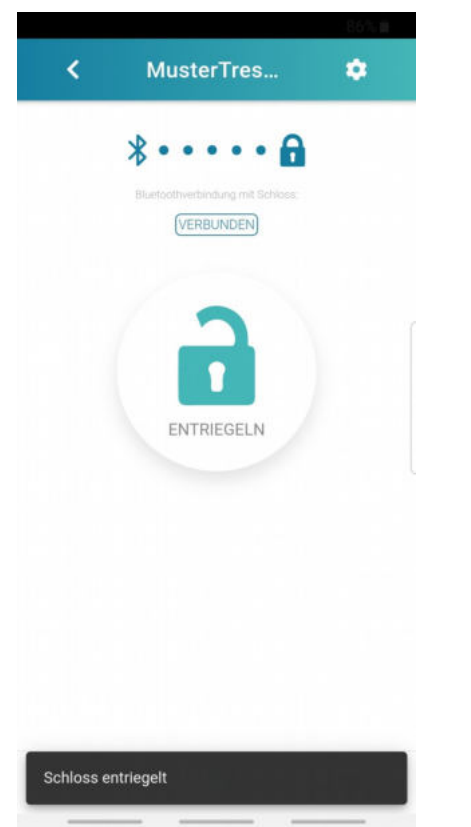

A zár most ki van nyitva – Ütközésig fordítsa el/csúsztassa el az Ön értéktároló szekrényének fogantyúját.

# **AZ ÉRTÉKTÁROLÓ SZEKRÉNY KINYITÁSA RÖVIDÍTETT KAPCSOLATTAL**

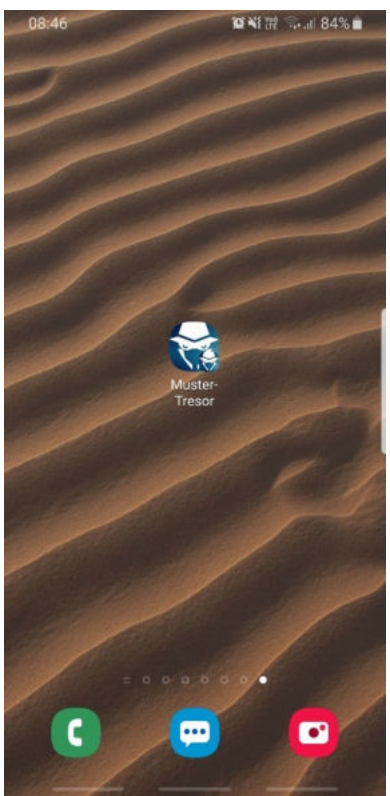

Nyomja le az adott értéktároló szekrény rövidített kapcsolatát.

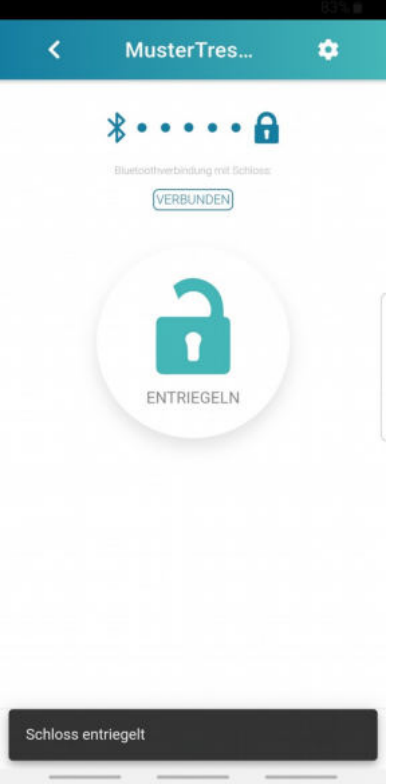

Automatikus kapcsolat jön létre az elektronikus zár között és az kinyílik. Kinyitáshoz ütközésig fordítsa el/csúsztassa el az Ön értéktároló szekrényének fogantyúját.

### **AZ ÉRTÉKTÁROLÓ SZEKRÉNY BEZÁRÁSA**

Csukja be az ajtót és ütközésig fordítsa el/csúsztassa el a fogantyút. Bizonyosodjon meg róla, hogy az értéktároló szekrényét megfelelően bezárta-e.

### **MECHANIKUS NYITÁS SÜRGŐS ESETEKBEN**

Ha az elemek lemerülnek vagy az elektronikus nyitás nem megoldható, az alábbiak szerint járjon el:

- 1. Távolítsa el az értéktároló szekrény vésznyitó zárjának fedelét.
- 2. Helyezze a zárba a rendelkezésre álló két vésznyitó kulcs közül az egyiket
- 3. Fordítsa el ütközésig a vésznyitó kulcsot az óramutató irányába
- 4. Ütközésig fordítsa el / csúsztassa el a nyitó fogantyút és nyissa ki az ajtót.
- 5. Fordítsa vissza a vésznyitó kulcsot a kiindulópontig és vegye ki a zárból.

### **ELEMEK CSERÉJE**

1. Az ajtó belső oldalán távolítsa el az elemek rekeszének fedelét.

- 2. Vegye ki a behelyezett elemeket.
- 3. Helyezzen be kettő [2] darab 1,5 voltos "AA" típusú jó minőségű, új elemet.
- 4. Figyeljen az elemek megfelelő polaritására, elkerülve ezáltal az elektronikai rendszer károsodását.

### **UTASÍTÁS:**

A nem alkáli elemek használata NEM AJÁNLOTT.